#### **CDL Simulations and Imaging with CASA!**

09:15 - 09:50 -- ALMA Overview talk, ALMA Cycle 5 proposals

09:50 - 10:40 -- Local ALMA Science Highlights: Brendan Bowler, Yao-Lun Yang, Jackie Champagne, Sam Factor

10:40 - 11:00 -- Break

- 11:00 11:20 -- ALMA Observing Tool and ALMA data archive
- 11:20 12:30 -- Small group work on ALMA OT and/or archive

12:30 - 13:40 -- Lunch (provided for registered participants)

**13:40 - 14:10 -- Introduction to data imaging and ALMA simulations 14:10 - 16:30 -- Small group work on Data Imaging or Simulations**

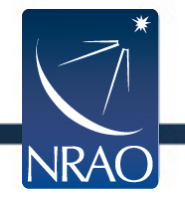

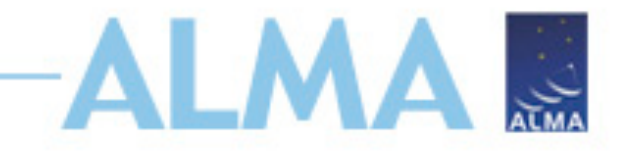

### **Goals:**

- **Simulate an ALMA image for your Cycle 5 proposals.**
- **Simulate ALMA observations for your paper.**
- **Image ALMA archival data or your own data.**
- **Learn how cleaning/imaging of interferometer data are done. Reproduce TW Hydra or other famous ALMA observations.**
- **Other goals?**

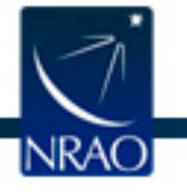

### **CASA (Common Astronomy Software Application package):**

#### **https://casa.nrao.edu/casa\_obtaining.shtml**

#### **Downloads**

Please follow these links for downloading the code for your specific operating system. Installation instructions are provided, too.

CASA Pre-releases are code under development. Use with caution as the code is still undergoing changes, is less tested and not well documented.

Package sizes vary between 0.4-1.1GB.

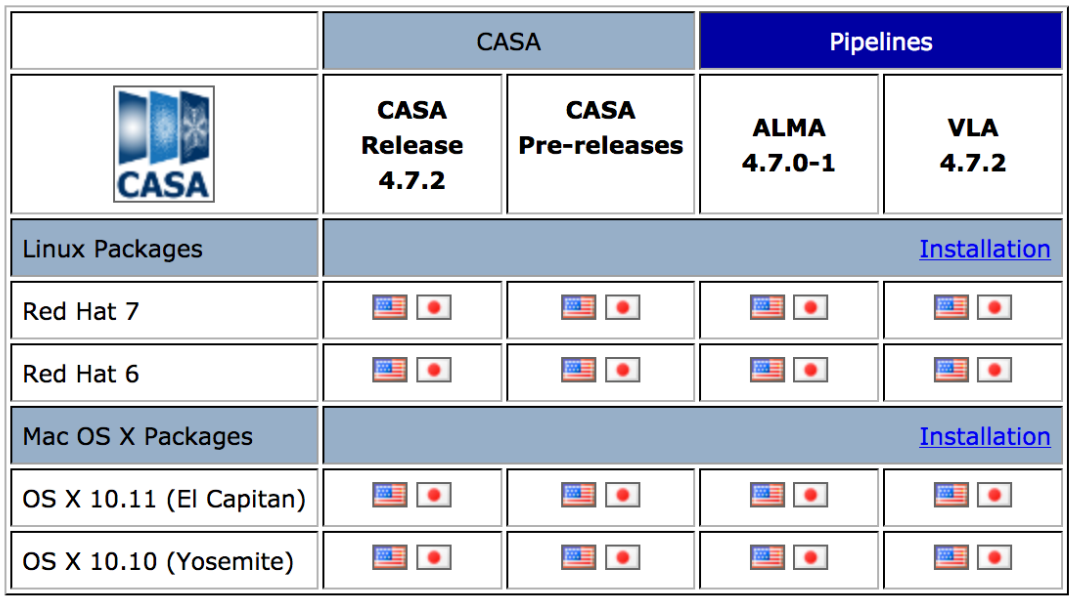

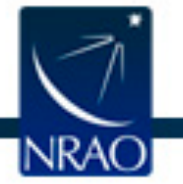

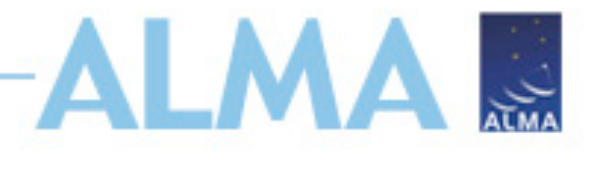

### **Two ways to run CASA tasks**

#### CASA <12>: help(importfits) Help on importfits task:

Convert an image FITS file into a CASA image

### • **Scripting interface**

importfits(fitsimage='ngc3256.fits', imagename='ngc3256.im', overwrite=True)

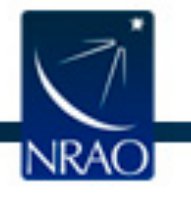

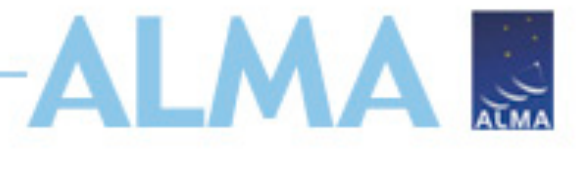

# **Two ways to run CASA tasks**

• **Tasking interface**

```
CASA <16>: default(importfits) orCASA < 14 : tget(importfits)
Restored parameters from file importfits.last
```

```
CASA < 17 : inp
-------&\text{inp}()# importfits :: Convert an image FITS file into a CASA image
fitsimage
                                 \mathbf{0} \in \mathbf{R} .
                                           # Name of input image FITS file
                      =TELESCO
                                           # Name of output CASA image
imagename
                      =whichrep
                                  Ø
                                               If fits image has multiple coordinate
                                           #=#
                                                reps, choose one.
     CASA <19>: fitsimage='test.fits'
```

```
CASA \le 20 = : qo()
```

```
Executing: importfits()
```
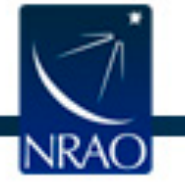

# **Overview of ALMA simulation:**

### • **Simobserve**

Provide an input "model" and specify a telescope/configuration used for the observations. Provide parameters like source position, integration time, and noise. Simobserve can then generate mock visibility data (measurement set ".ms").

```
CASA <2>: help(simobserve)
Help on simobserve task:
```
### • **Simanalyze**

"Clean" the visibility data generated from Simbobserve using CASA's clean task. It also calculates the differences between simulated observations and the original model data.

```
CASA <4>: help(simanalyze)
Help on simanalyze task:
```
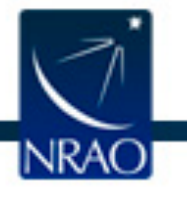

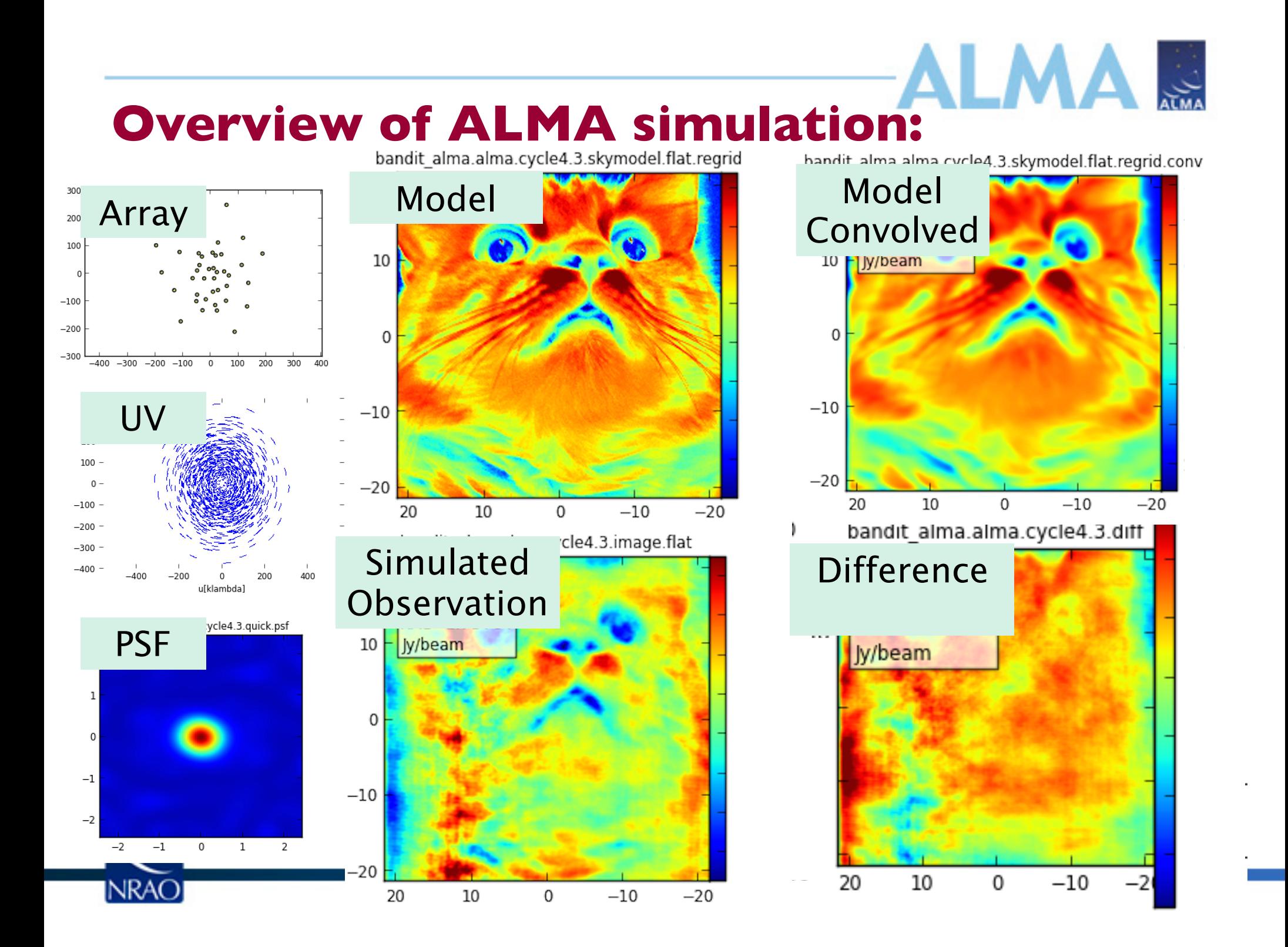

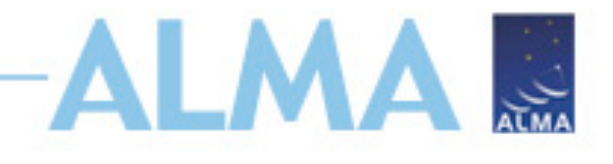

### **Purpose of simulation:**

- **Check the fidelity of image (more important in the earlier cycles).**
- **Demonstrate how well you can recover the flux. Help the reviewer to visualize the expected outcome.**
- **Properly fit models to your data (e.g., fitting in the uv plane).**
- **Others?**

Images using 12-m C2 array with a resolution of 0.8"x0.7" in pa 80d

**MODEL** 

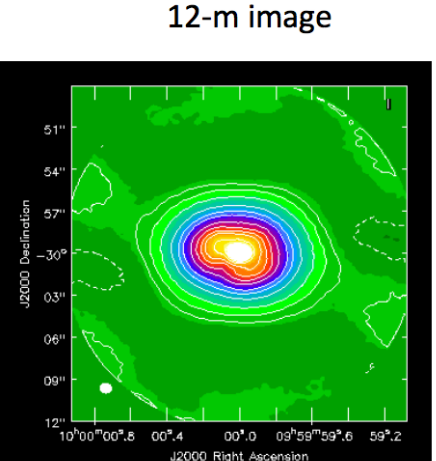

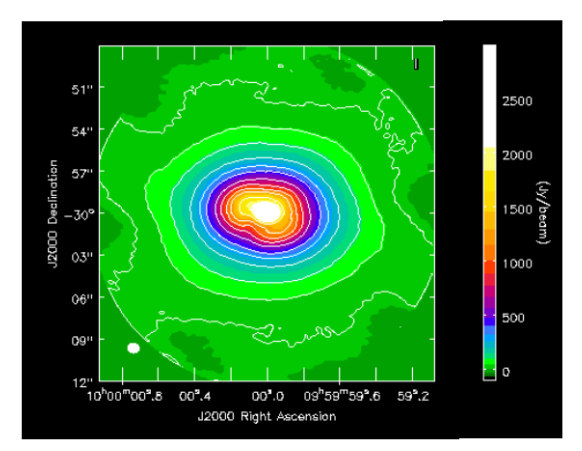

12m+7m Image

**Restored flux** 11000 Jy 7000 Jv 9000 Jy Primary beam corrected: 20% cutoff: Contours: -20,20,50,100,200,300,400,600,800,1000,1200,1600,2000

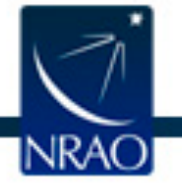

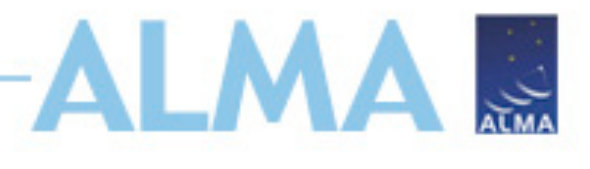

# **ALMA simulation tutorial:**

#### **https://casaguides.nrao.edu/index.php/Simulating\_Observations\_in\_CASA\_4.3**

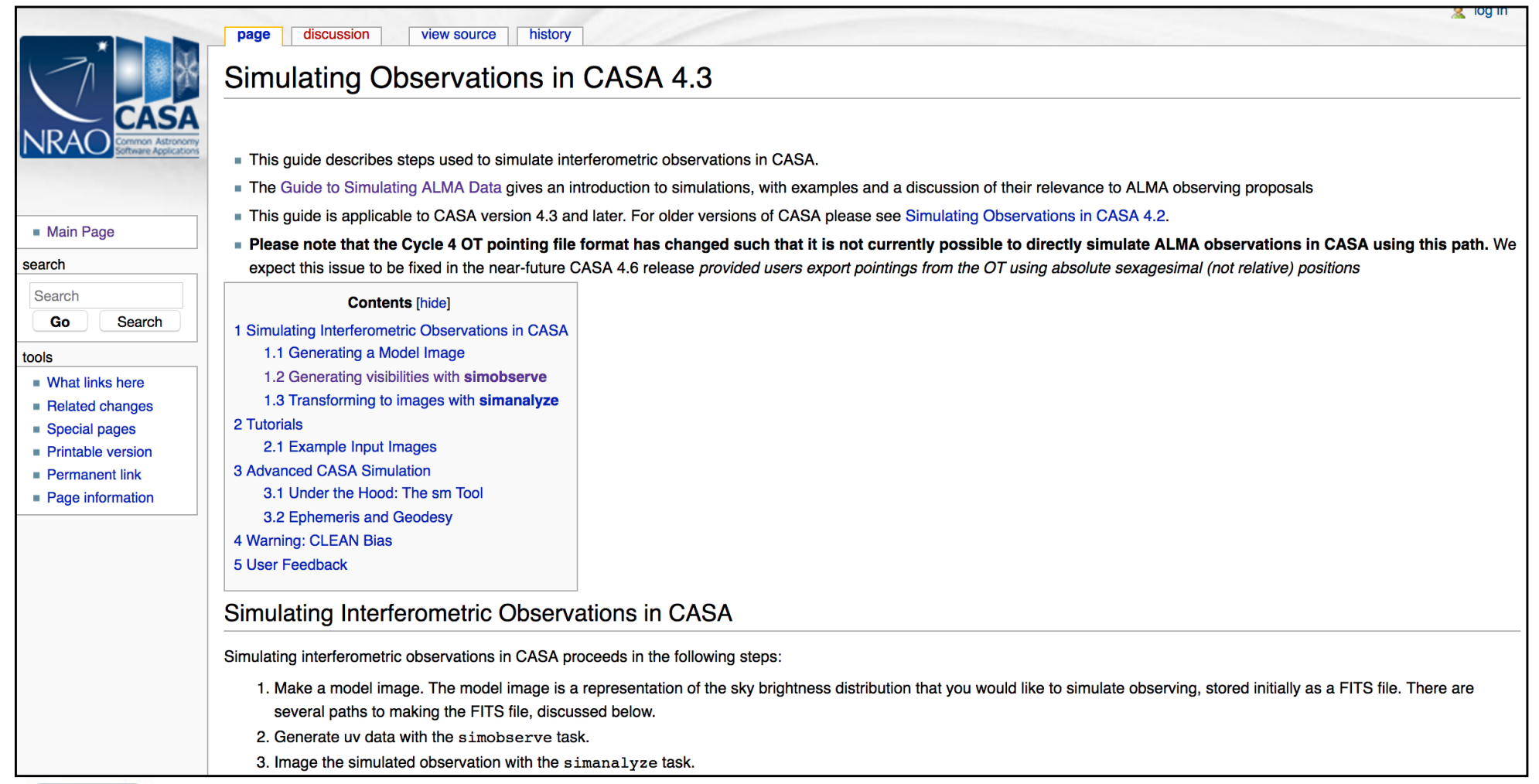

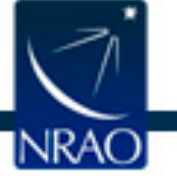

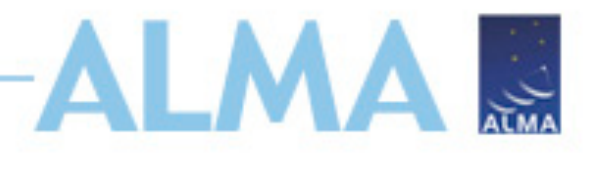

# **ALMA simulation tutorial:**

#### **https://casaguides.nrao.edu/index.php/Simulating\_Observations\_in\_CASA\_4.3**

**Tutorials** 

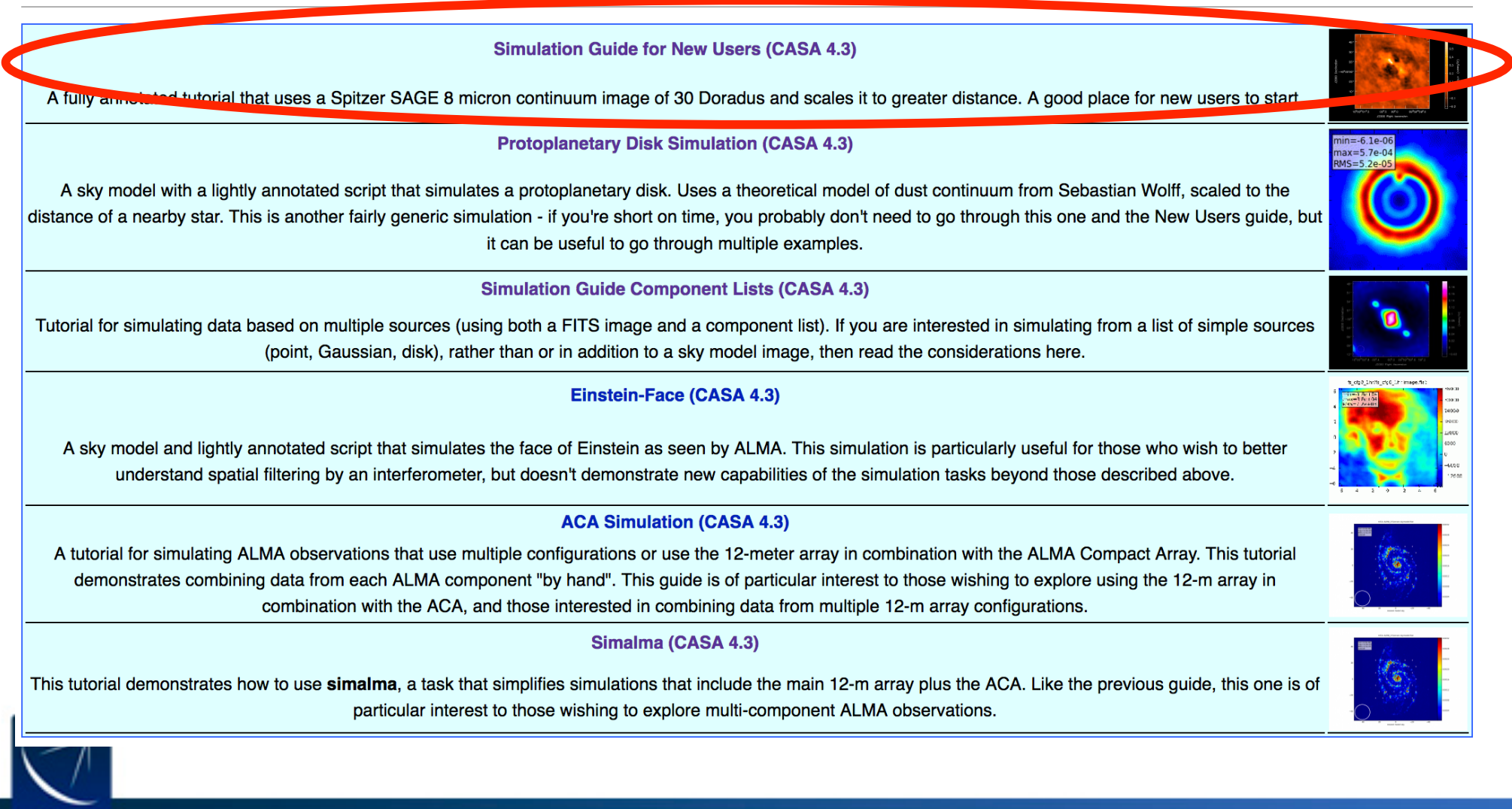

# **ALMA Observation Support Tool:**

#### **A web-based simulation tool: http://almaost.jb.man.ac.uk/**

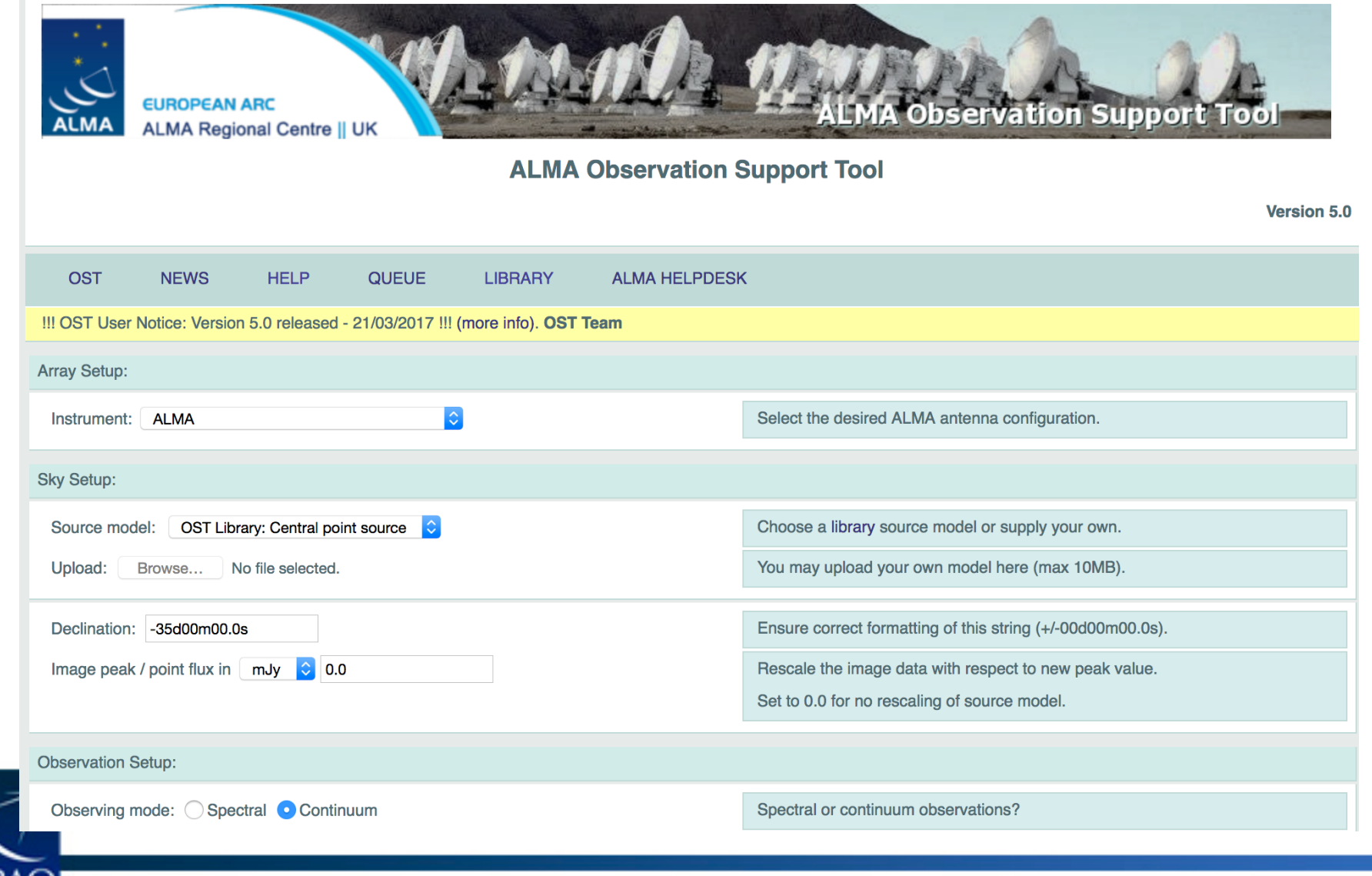

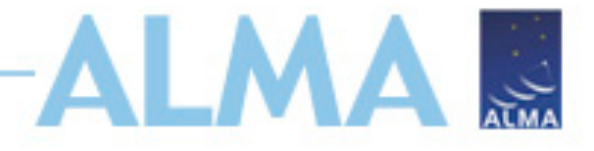

### **Overview of Clean:**

#### **https://casaguides.nrao.edu/index.php/First\_Look\_at\_Imaging**

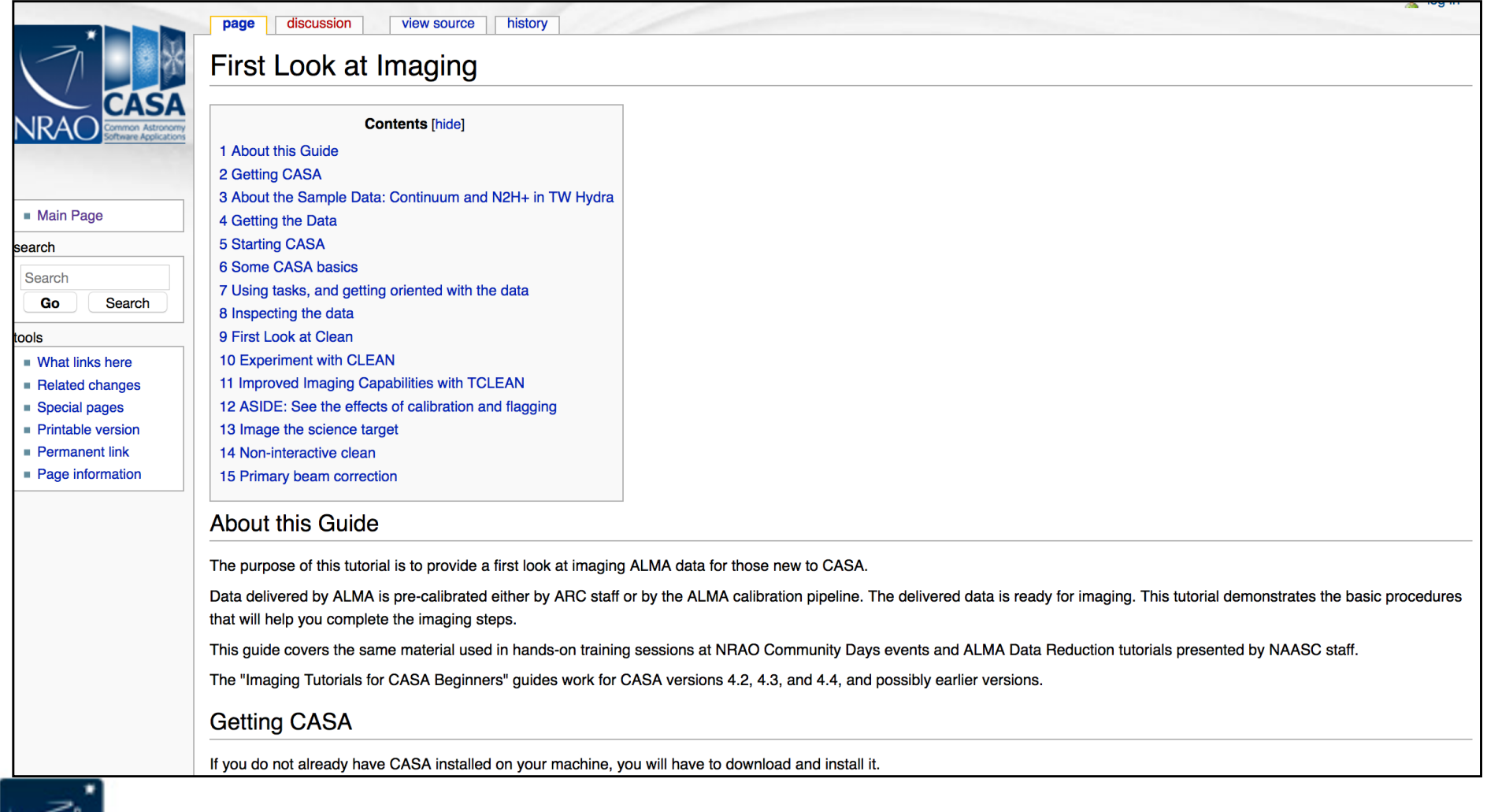

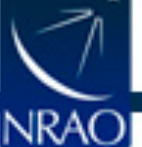

# **From Sky Brightness to Visibility**

- 1. An interferometer measures the interference pattern observed by pairs of apertures
- 2. The interference pattern is directly related to the source brightness. In particular, for small fields of view the complex visibility, V(u,v), is the 2D Fourier transform of the brightness on the sky, T(x,y) *image* plane

(van Cittert-Zernike theorem)

Fourier space/domain

 $V(u, v) = \int \int T(x, y)e^{2\pi i (ux+vy)} dx dy$  $T(x,y) = \int \int V(u,v)e^{-2\pi i(ux+vy)}dudv$ Image space/domain

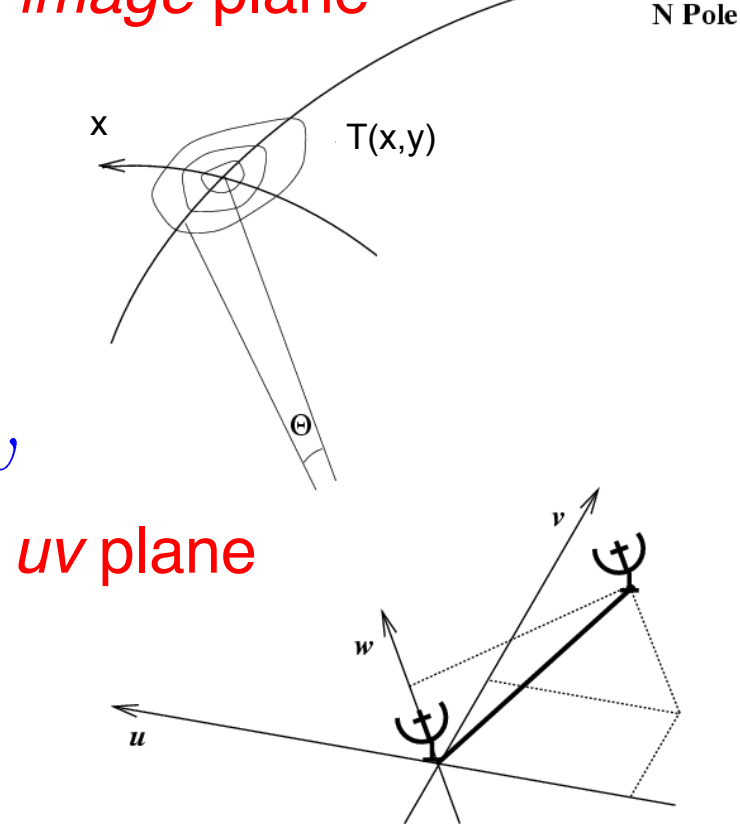

y

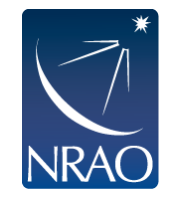

# **Some 2D Fourier Transform Pairs**

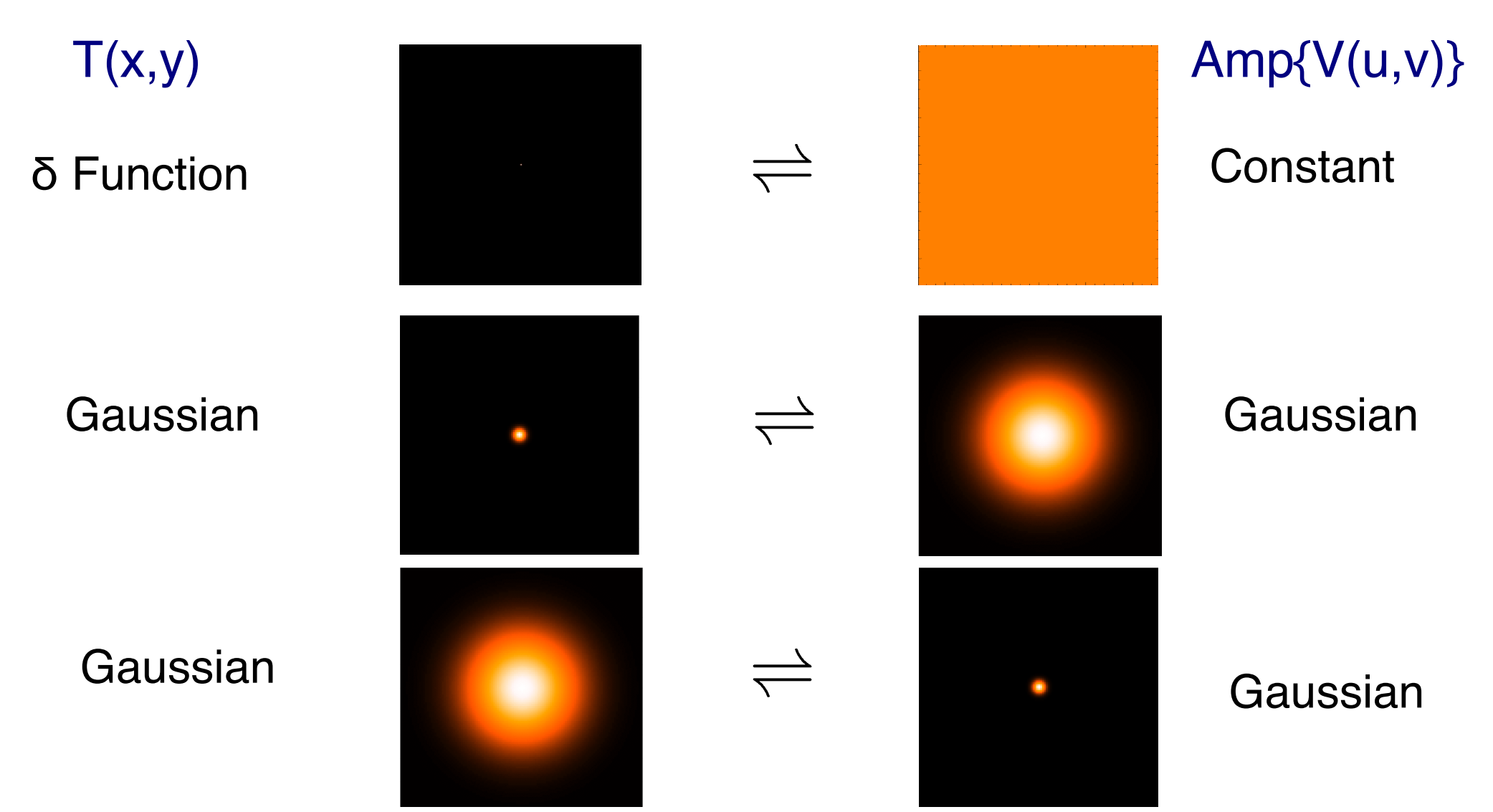

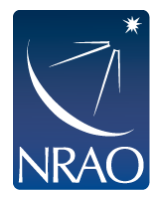

narrow features transform to wide features (and vice-versa)

# **More 2D Fourier Transform Pairs**

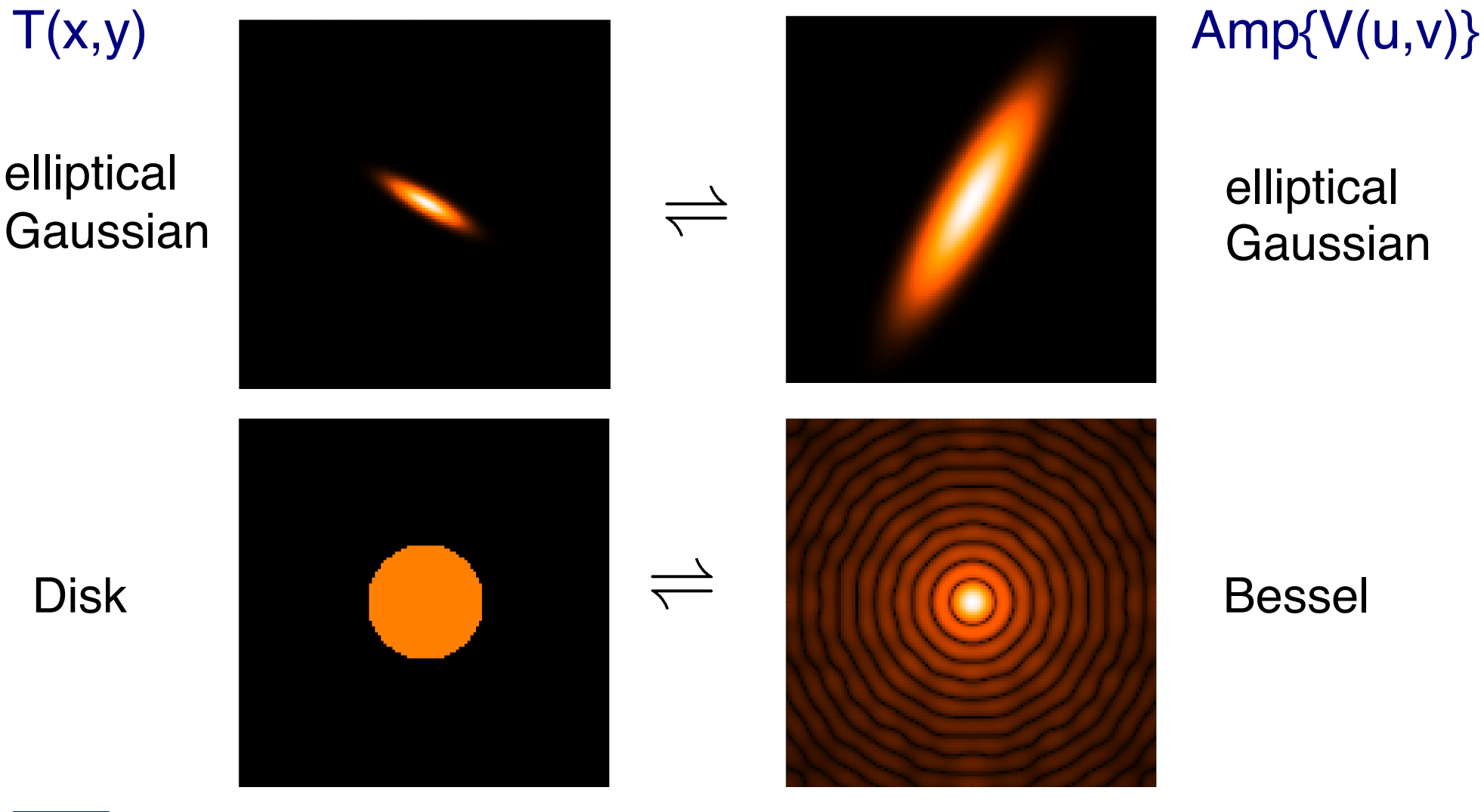

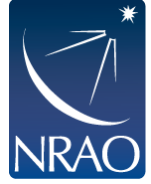

sharp edges result in many high spatial frequencies (sinc function, "ringing", Gibbs phenomenon)

# **ALMA observes planetary disk**

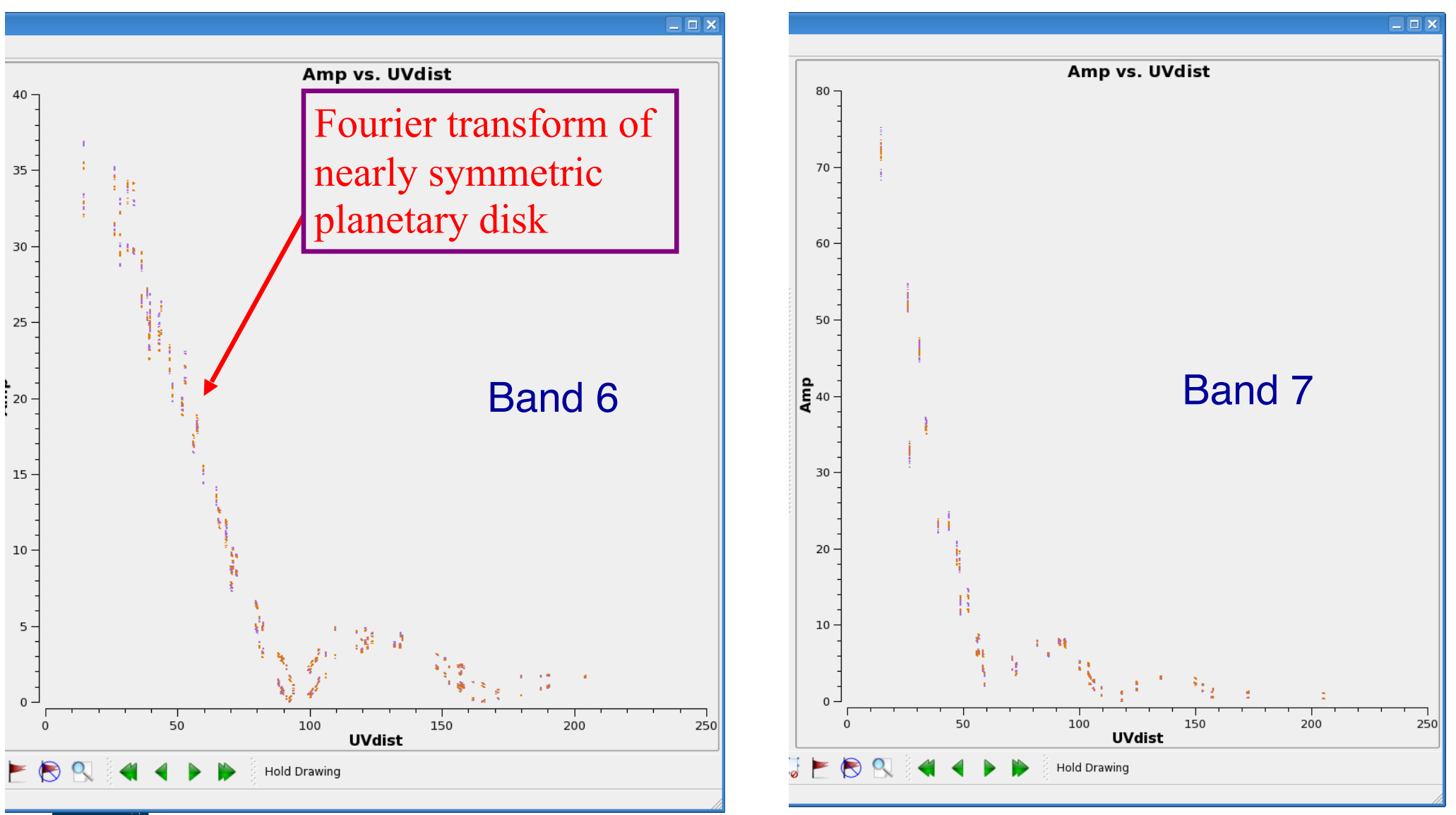

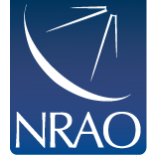

### **Plotms: Versatile examination of UV data**

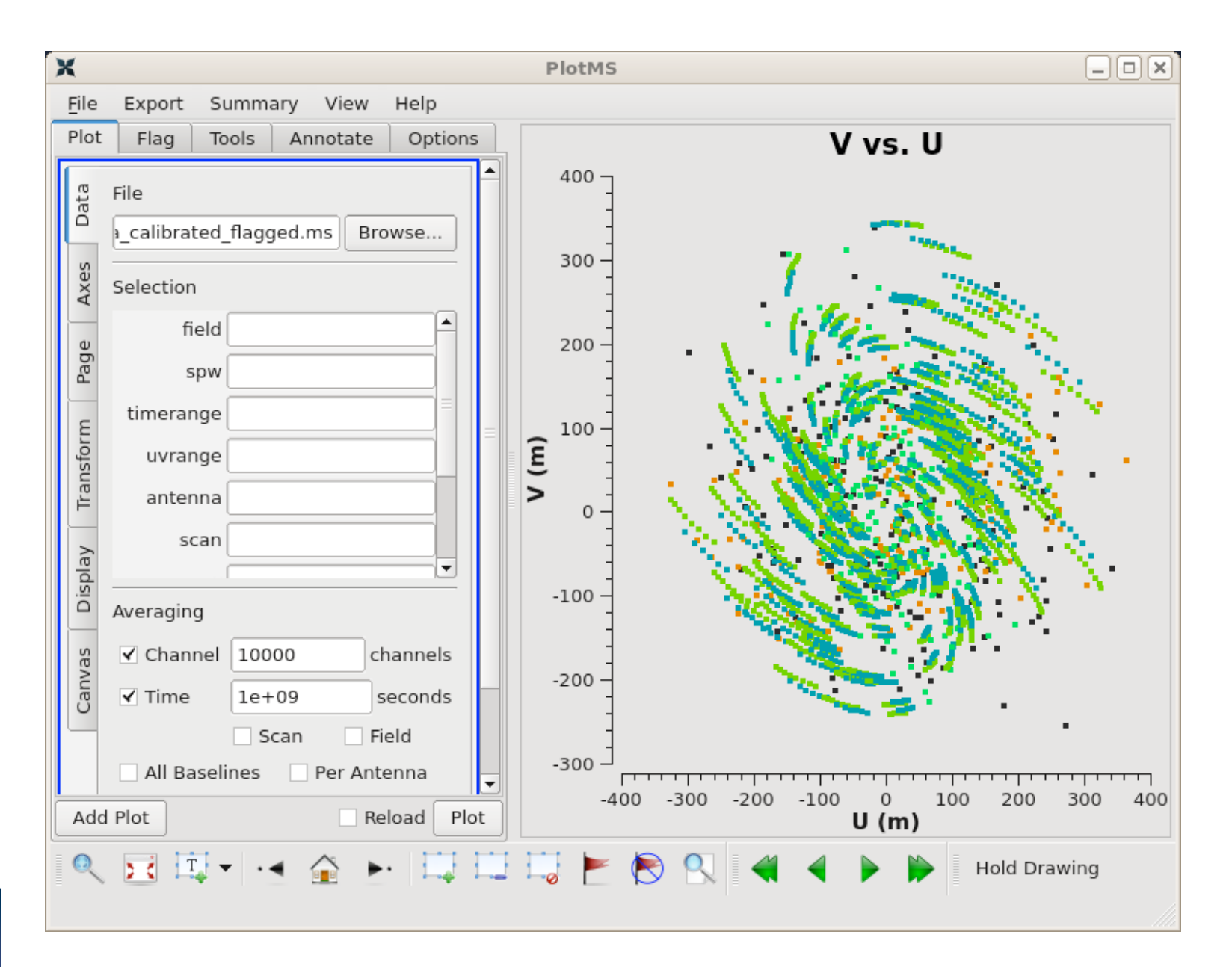

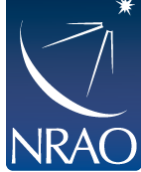

# **Sampling Function**

Interferometers cannot see the entire Fourier/uv domain. But each antenna pair samples one spot: ➔ **imperfect image** 

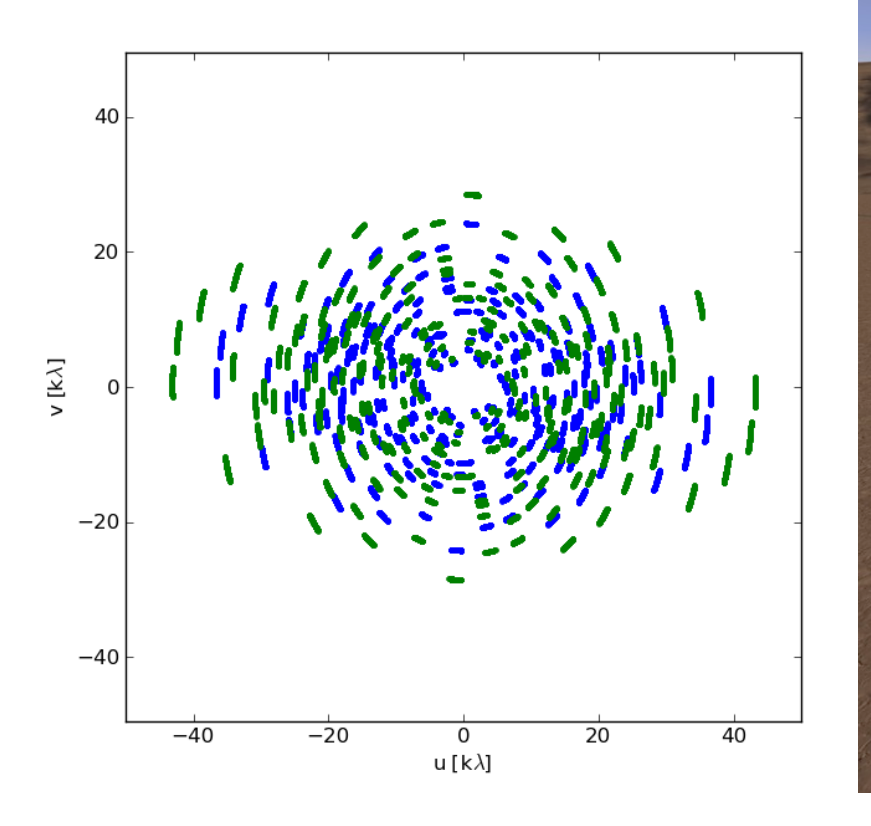

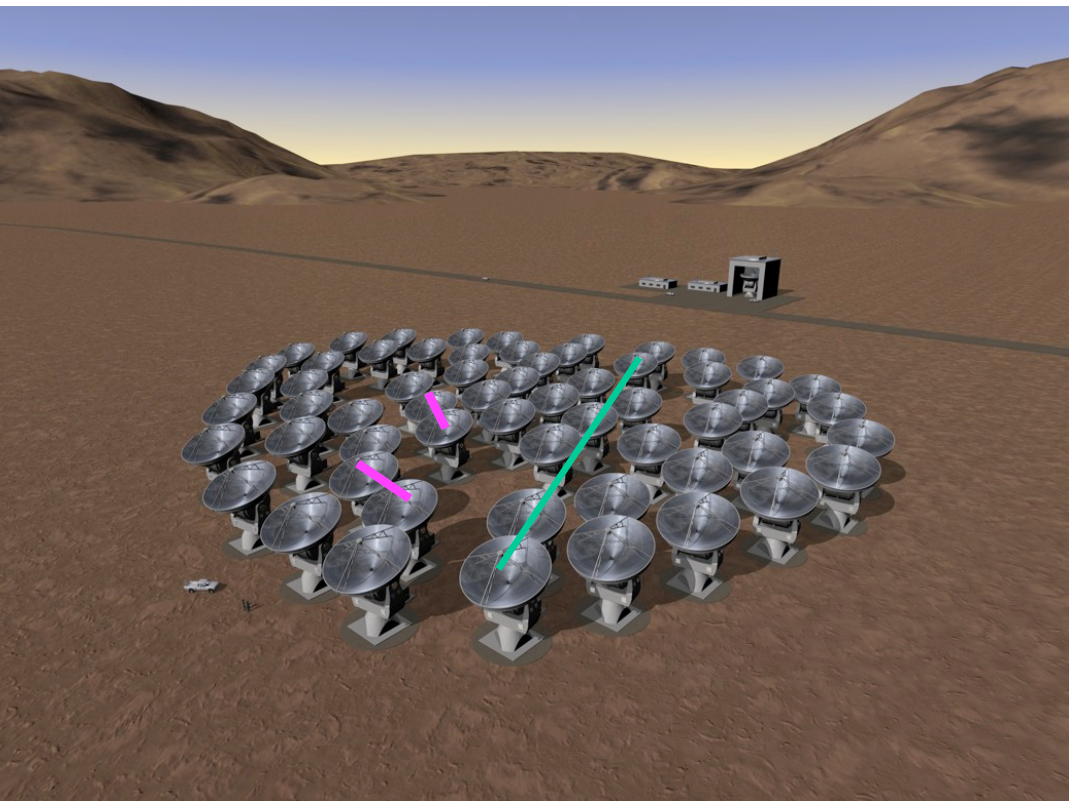

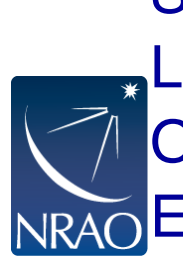

Small uv-distance: **short baselines** (measure extended emission) Long uv-distance: **long baselines** (measure small scale emission) Orientation of baseline also determines orientation in the uv-plane Each visibility has a phase and an amplitude

# **Dirty Images from a Dirty Beam**

- We sample the Fourier domain at discrete points  $B(u, v) = \sum_k (u_k, v_k)$
- The inverse Fourier Transform is

 $T^{D}(x, y) = FT^{-1}{B(u, v) \times V(u, v)}$ 

- The convolution theorem tells us  $T^{D}(x, y) = b(x, y) \otimes T(x, y)$
- Where the point spread function is

 $b(x, y) = FT^{-1}{B(u, v)}$ 

- Fourier transform of sampled visibilities yields the true sky brightness convolved with the point spread function ("dirty beam")
- The "dirty image" is the true image convolved with the "dirty beam"

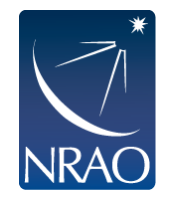

# **Dirty Beam and Dirty Image**

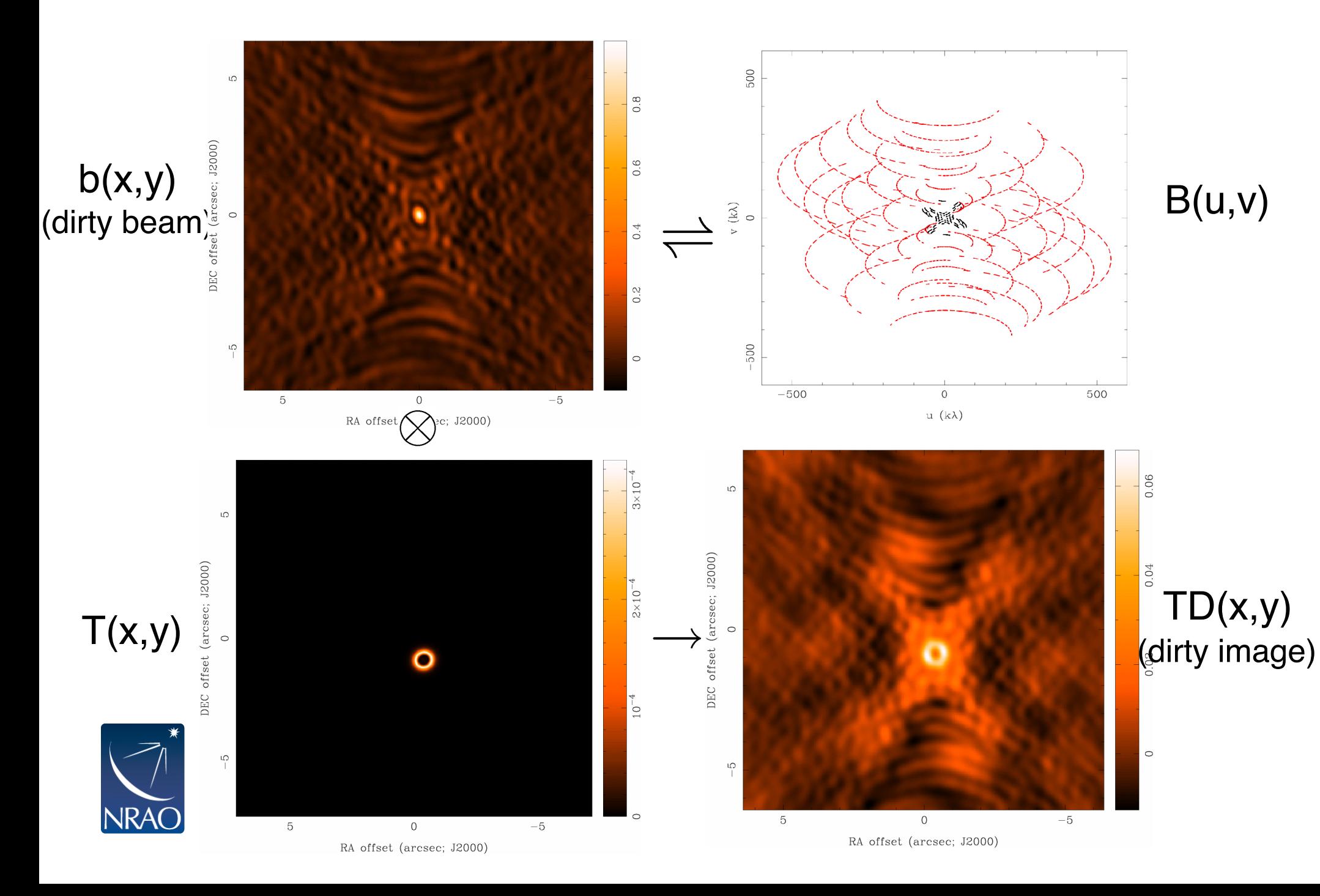

### **How to analyze (imperfect) interferometer data**

Image plane analysis

- dirty image  $TD(x,y) = Fourier transform \{ V(u,v) \}$
- $\cdot$  deconvolve b(x,y) from TD(x,y) to determine (model of)  $T(x,y)$

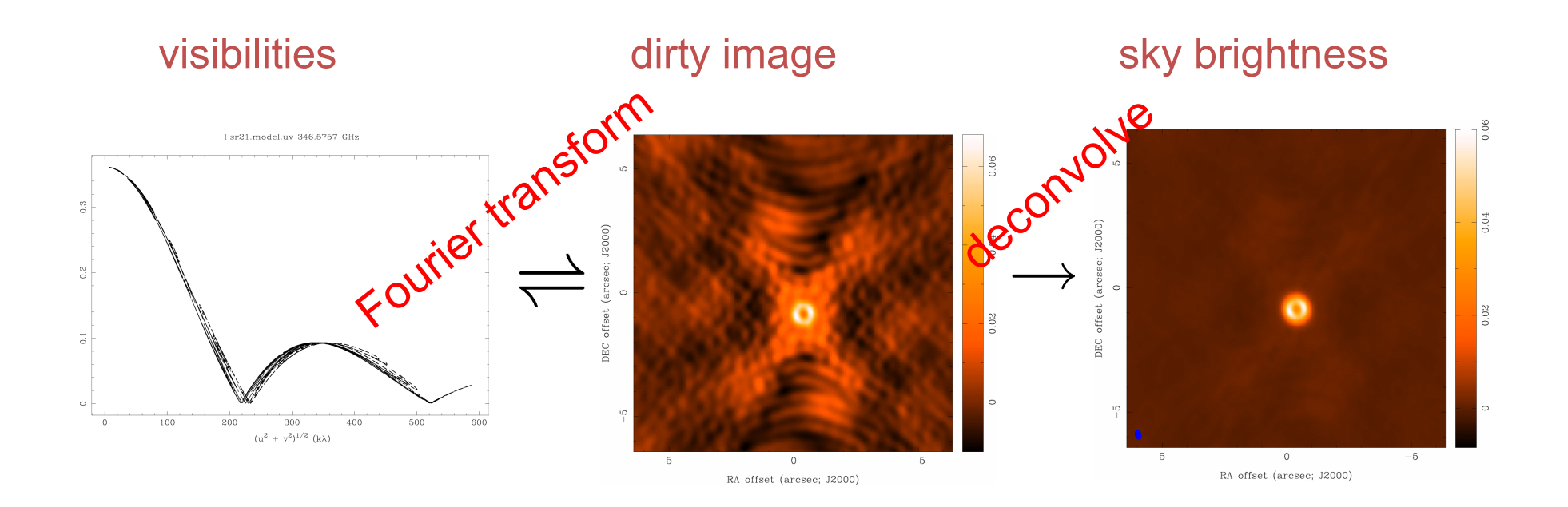

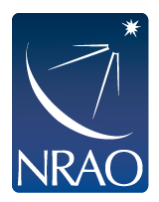

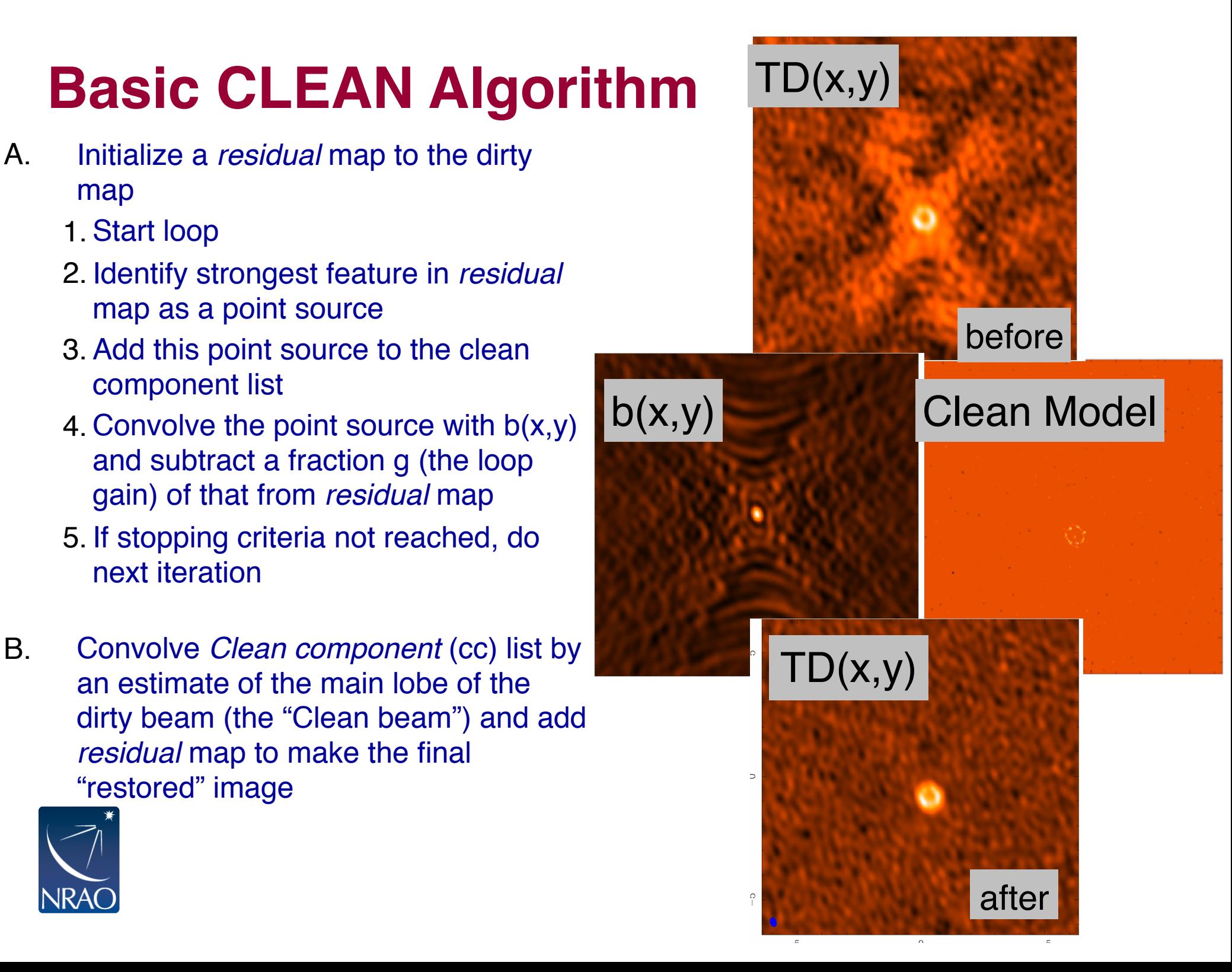

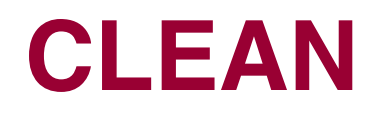

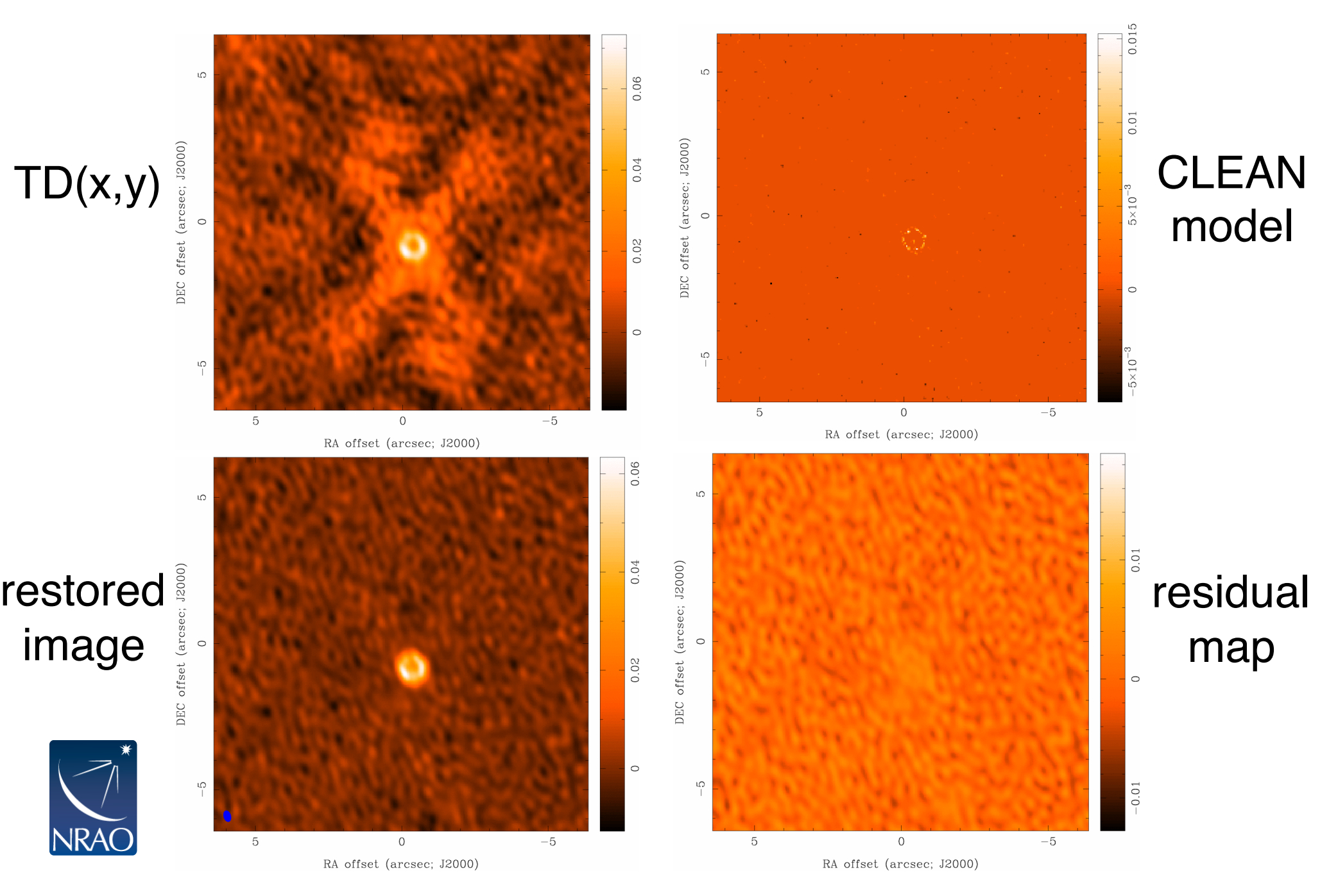

# **CLEAN in CASA:**

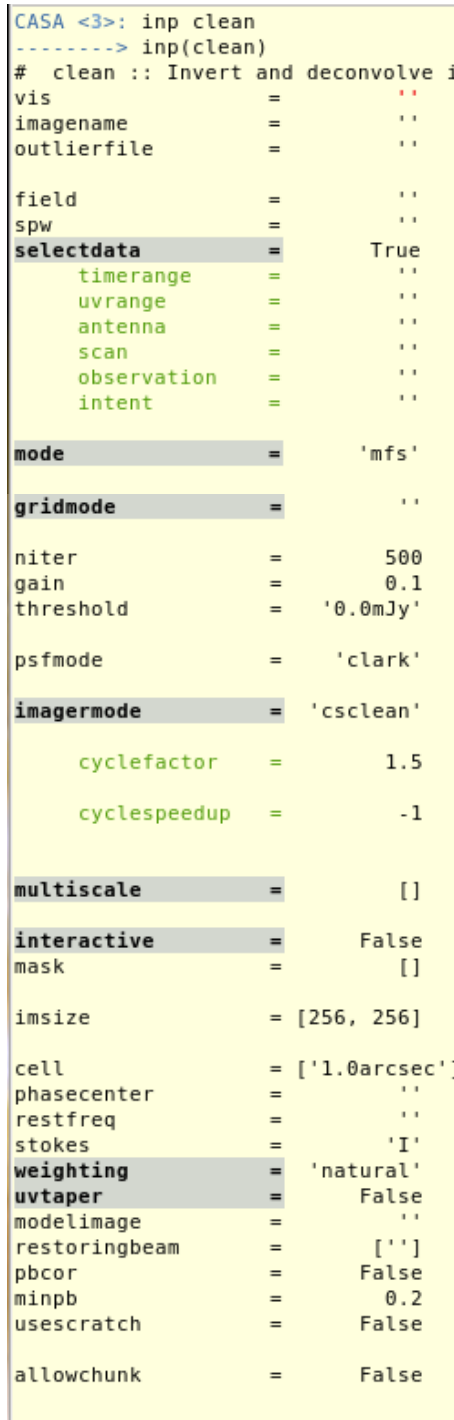

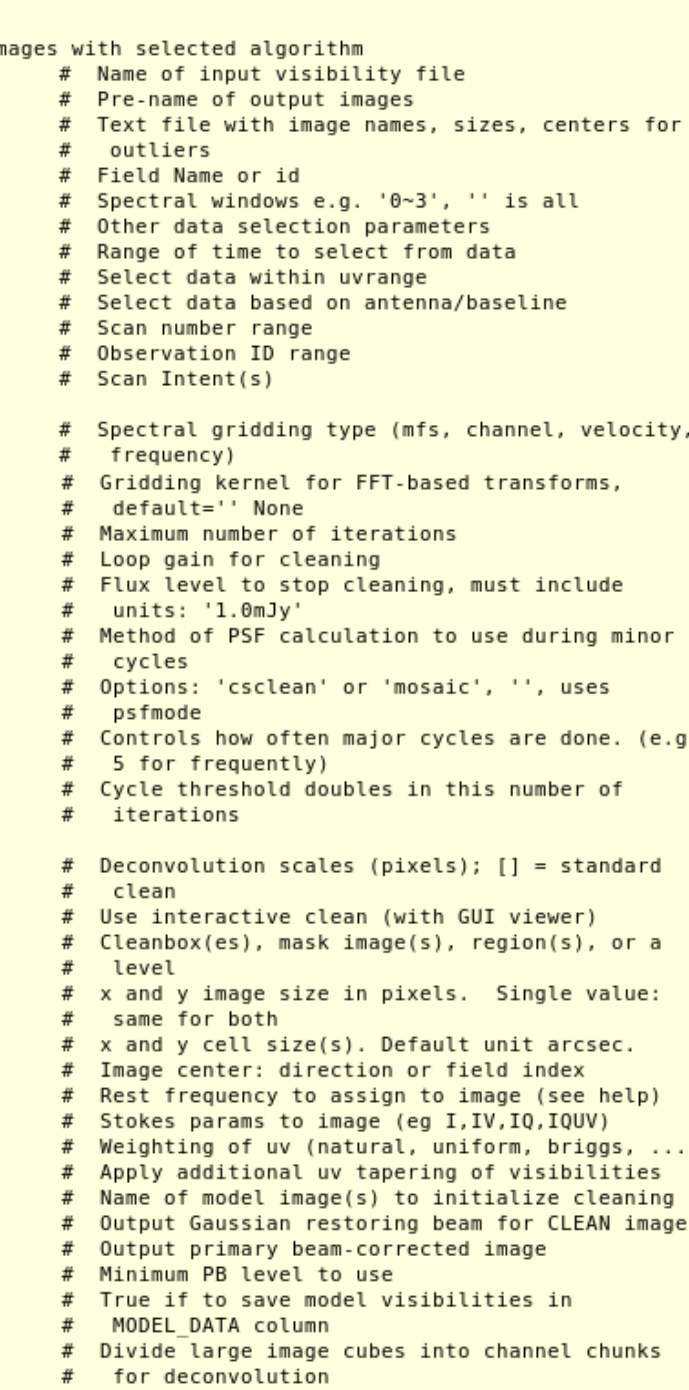

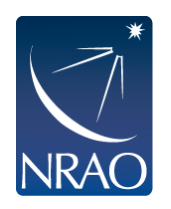

# **Dirty Beam Shape and Weighting**

- $\cdot$  Each visibility point is given a weight in the imaging step
- $\cdot$  First piece: weight given by Tsys, integration time, etc.
- **Natural**
	- $\cdot$  Each sample is given the same weight
	- $\cdot$  There are many samples at short baselines, so natural weighting will give the largest beam and the best surface brightness sensitivity (and sometimes pronounced wings in the dirty beam)

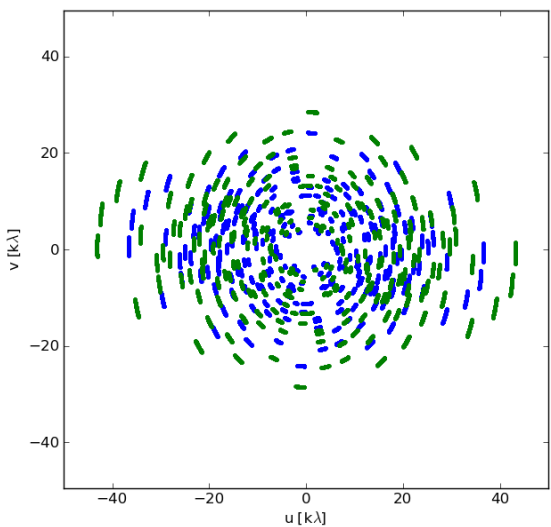

#### ● **Uniform**

- $\cdot$  each visibility is given a weight inversely proportional to the sample density
- Weighs down short baselines, long baselines are more pronounced. Best resolution; poorer noise characteristics

#### ● **Briggs (Robust)**

- A graduated scheme using the parameter *robust;* compromise of noise and resolution
- $\cdot$  In CASA, set *robust* from -2 (  $\sim$  uniform) to +2 (  $\sim$  natural)
- $\cdot$  *robust* = 0 often a good choice

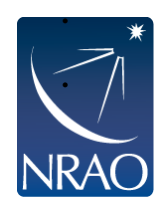

**Taper:** additional weight function to be applied (typically a Gaussian to suppress the weights of the outer visibilities  $-$  be careful, however, not to substantially reduce the collecting area)

# **Dirty Beam Shape and Weighting**

- $\cdot$  Each visibility point is given a weight in the imaging step
- $\cdot$  First piece: weight given by Tsys, integration time, etc.
- **Natural**
	- $\cdot$  Each sample is given the same weight

It is possible to create different images based on the same wisibility datasets. The brightness sensitivity of the brightness sensitivity of the brightness sensitivity of (and sometimes pronounced wings in the dirty beam) . Adjust the weighting to match your science goal:

- \* Detection experiment/weak extended source: The more pronounce  $pathval$  (moube c ● **Briggs (Robust) natural** (maybe even with a taper)
	- A graduated scheme using the parameter *robust;* compromise of noise and resolution ● In CASA, set *robust* from -2 ( ~ uniform) to +2 ( ~ natural) \* Finer detail of strong sources: **robust** or even **uniform**

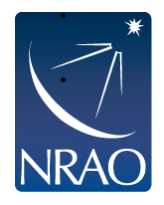

**Taper:** additional weight function to be applied (typically a Gaussian to suppress the weights of the outer visibilities  $-$  be careful, however, not to substantially reduce the collecting area)

# **Imaging Results**

### Natural Weight Beam **CLEAN** image

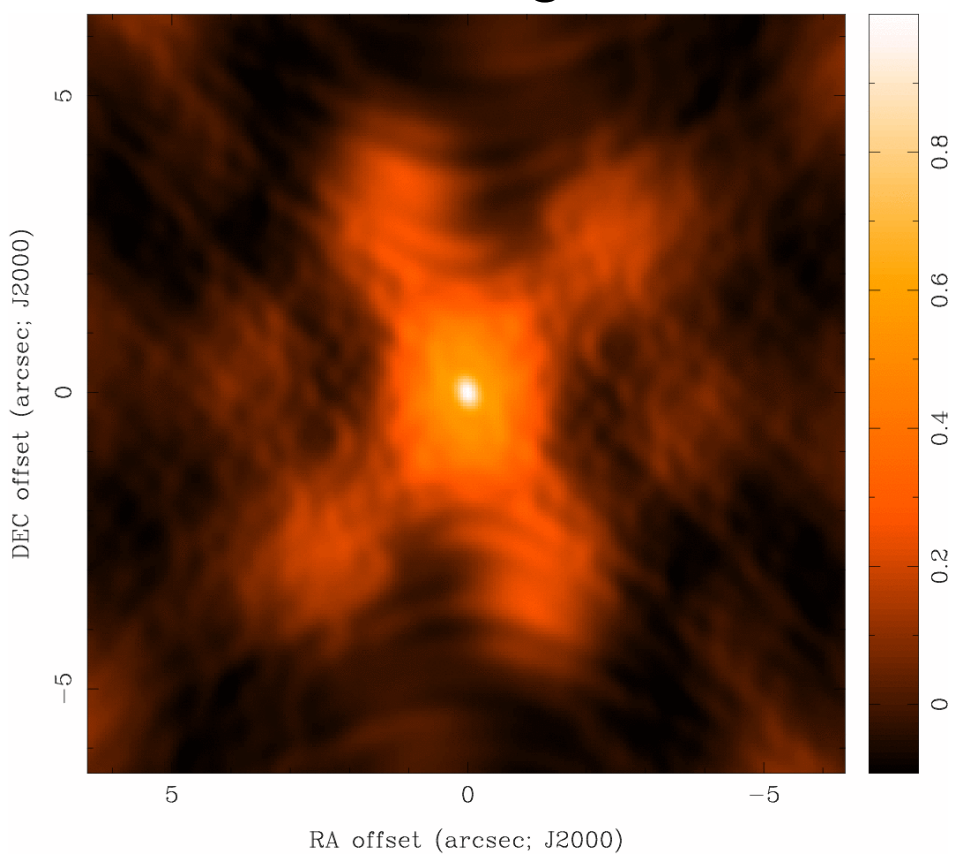

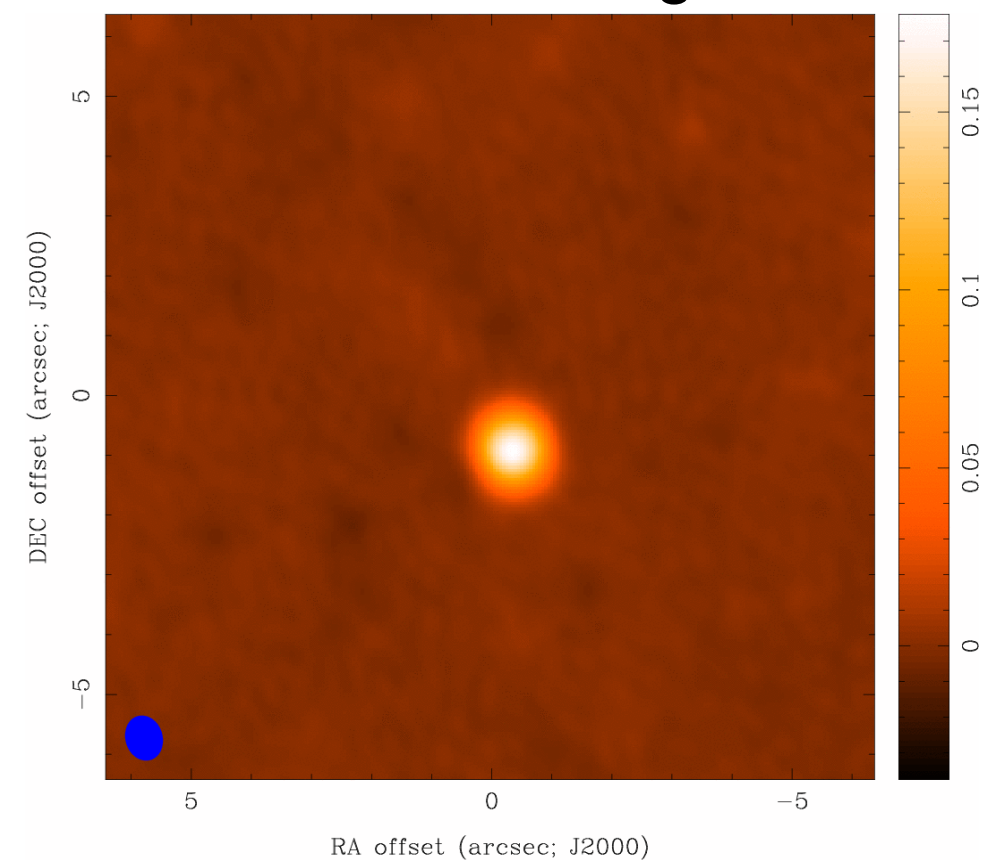

# **Imaging Results**

### Uniform Weight Beam **CLEAN** image

#### LO.  $\mathfrak{U}$  $0.\overline{8}$ 0.04 DEC offset (arcsec; J2000)  $0.6$  $0.02$  $\circ$  $\circ$  $0.4$  $\frac{2}{3}$  $\circ$  $\frac{1}{2}$  $\sqrt{2}$  $\circ$  $0.02$  $\mathbf 5$  $\overline{0}$  $-5$  $-5$ 5  $\Omega$

RA offset (arcsec; J2000)

RA offset (arcsec; J2000)

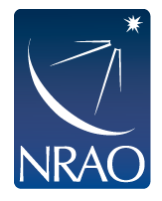

DEC offset (arcsec; J2000)

# **Imaging Results**

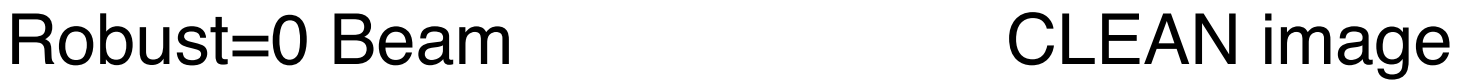

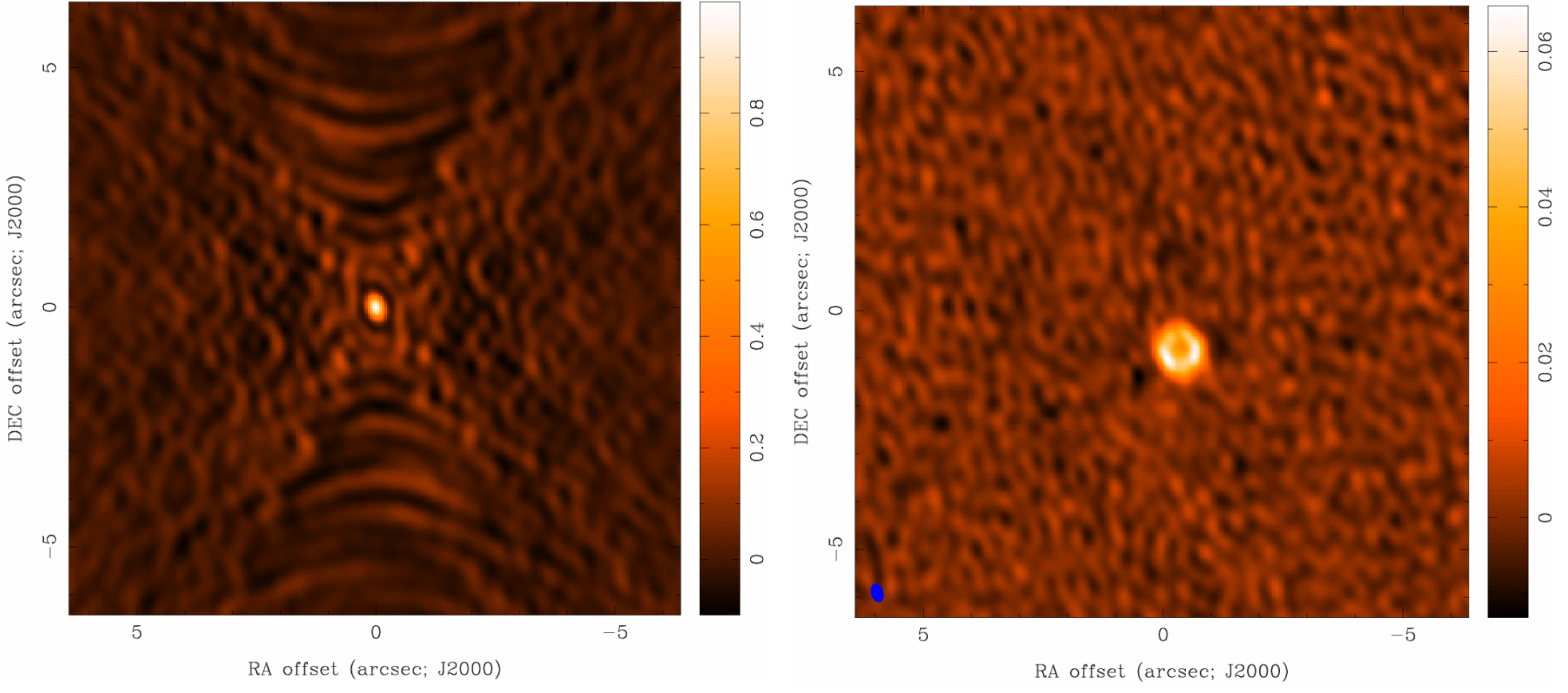

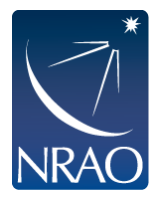

# **Output of CLEAN**

### Minimally:

- $\cdot$  my\_image.flux
- $\cdot$  my\_image.image
- $\cdot$  my\_image.mask
- $\cdot$  my\_image.model
- my\_image.psf
- my\_image.residual Residual (Jy/dirty beam)

If CLEAN is started again with same image name, it will try to continue deconvolution from where it left off. Make sure this is what you want. If not, give a new name or remove existing files with rmtables('my\_image.\*')

Dirty beam

Clean "boxes"

Relative sky sensitivity

Clean components (Jy/pixel)

Cleaned and restored image (Jy/clean beam)

Also: try NOT to do CTRL+C as it could corrupt your MS when it touches the visibilities in a major cycle.

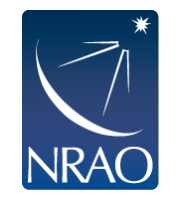

# **Coming in Cycle 5: TCLEAN will replace CLEAN**

**Why replace clean?** Clean has become difficult to maintain, trace down issues, and most importantly to extend to new capabilities, like combining different algorithms together and parallelizing the code efficiently.

#### **Benefits of TCLEAN:**

- A more straightforward interface that is more logical, usable and reliable to the users including significant improvements to the logging output and has been made much more homogeneous across algorithms.
- more combinations of imaging algorithms most important of these for ALMA is the ability to account for spatial spectral index variations (nterms >1) for mosaics.
- Includes algorithms for autoboxing refactored code has simplified development of a fully integrated autoboxing capability (available for the first time in CASA 5.0, and for deployment in the pipeline for CASA 5.1, Cycle 5)
- Add significant improvements in divergence checks for safeguarding against divergence in the cleaning process

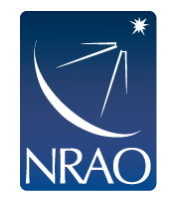

# **Coming in Cycle 5: TCLEAN**

Also included in TCLEAN: Robust Autoboxing algorithms!

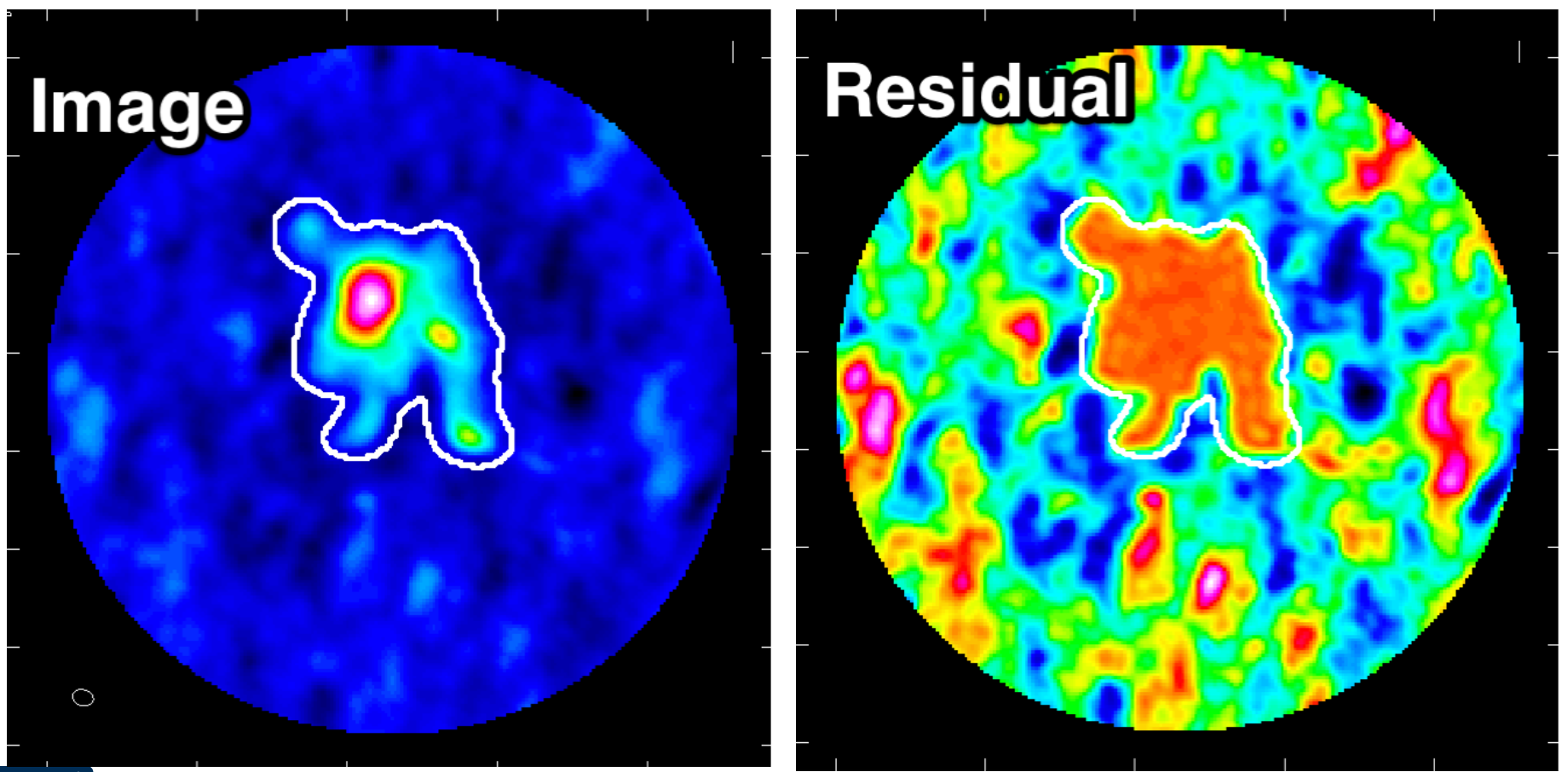

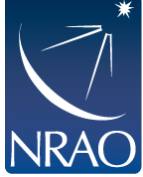

# **Coming in Cycle 5: TCLEAN**

### Should I use CLEAN or TCLEAN?

As we transition from clean to tclean, we will be updating all the relevant documentation including the CASA Guides, Scripts and Tutorials... Etc.

The ALMA Imaging Pipeline uses tclean and calls to tclean are in all the pipeline "hif\_" routines.

So we strongly advise people that tclean should start to be used especially as we are getting closer to Cycle 5. There will be no further development or bug fixes in clean!

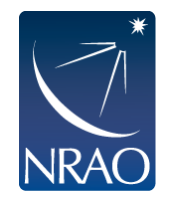

# **Coming in Cycle 5: TCLEAN**

#### **TCLEAN** also offers a more straightforward user interface inside CASA and clearer logging output

#### Example Syntax Changes:

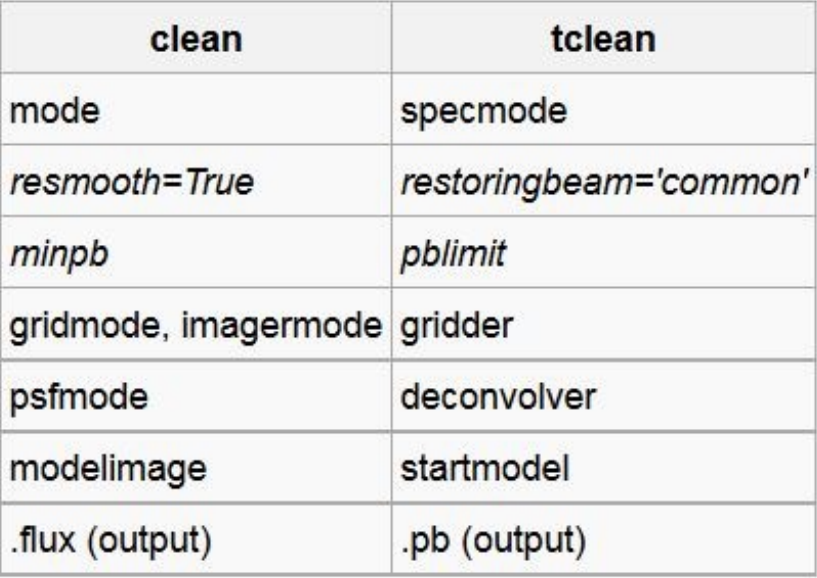

Major syntax and usage changes from clean  $\rightarrow$  tclean are summarized here: https://casaguides.nrao.edu/index.php/TCLEAN\_and\_ALMA

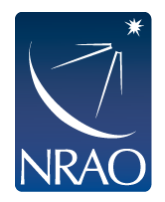

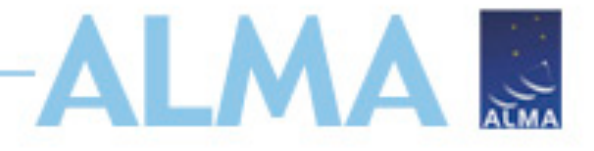

### **Overview of Clean:**

#### **https://casaguides.nrao.edu/index.php/First\_Look\_at\_Imaging**

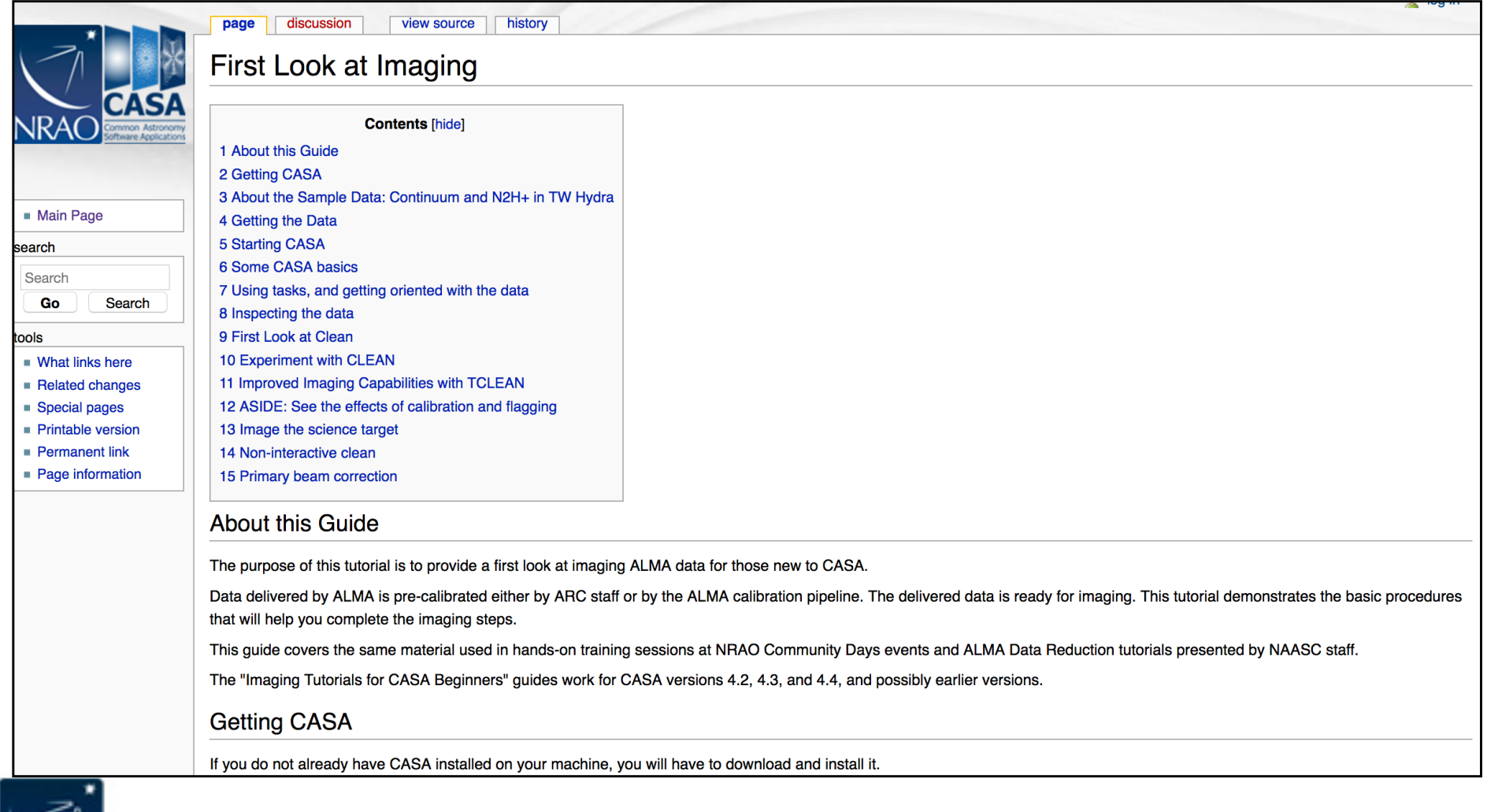

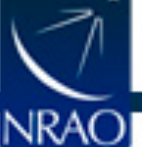

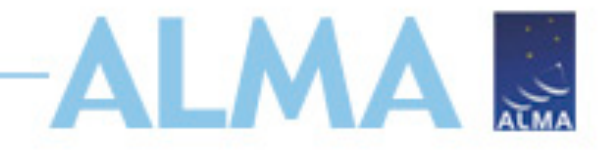

# **Small group work:**

• **Suggested timeline:** 

(5 mins) Share your working goals with your teammates. (until ~4:20 pm) work individually, discuss with teammates. (10 mins) Wrap up, share your achievements with teammates.

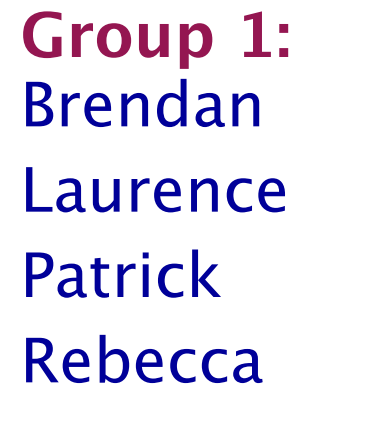

**Group 2:**  Andrew Jackie Meghana Intae Taylor

**Group 3:** Kristy Nathan Rachael Sam Sydney

**Group 4: Caprice** Peter Richard Yao-Lun

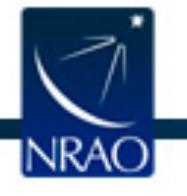

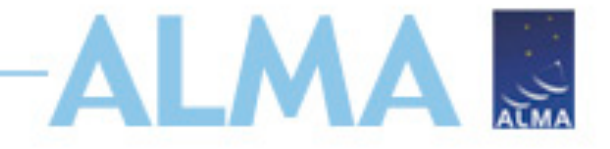

# **ALMA simulation tutorial:**

**https://casaguides.nrao.edu/index.php/ Simulating Observations in CASA 4.3** 

# **ALMA imaging tutorial:**

**https://casaguides.nrao.edu/index.php/First\_Look\_at\_Imaging**

# **TCLEAN syntax:**

**https://casaguides.nrao.edu/index.php/TCLEAN\_and\_ALMA**

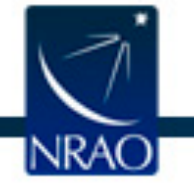

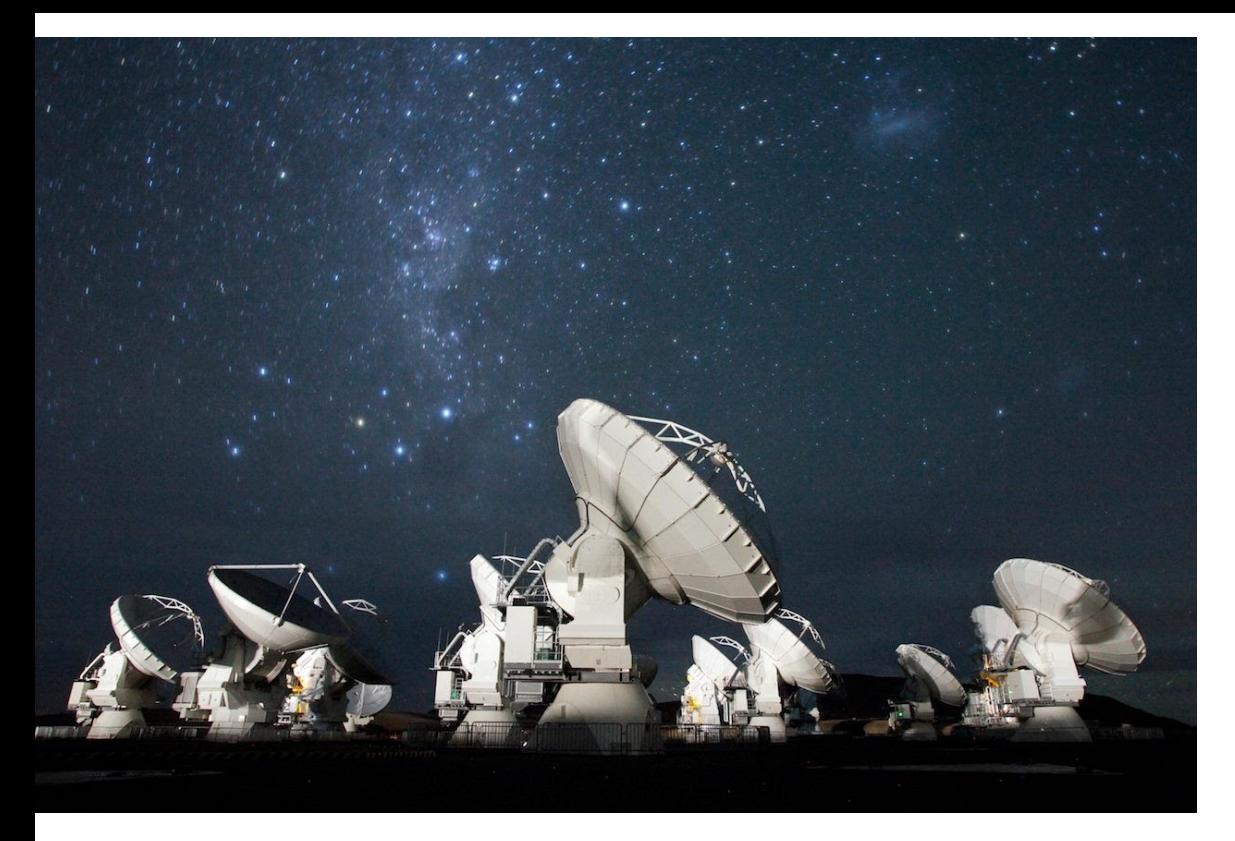

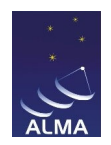

### **For more info:** http://www.almaobservatory.org

The Atacama Large Millimeter/submillimeter Array (ALMA), an international astronomy facility, is a partnership of the European Organisation for Astronomical Research in the Southern Hemisphere (ESO), the U.S. National Science Foundation (NSF) and the National Institutes of Natural Sciences (NINS) of Japan in cooperation with the Republic of Chile. ALMA is funded by ESO on behalf of its Member States, by NSF in cooperation with the National Research Council of Canada (NRC) and the National Science Council of Taiwan (NSC) and by NINS in cooperation with the Academia Sinica (AS) in Taiwan and the Korea Astronomy and Space Science Institute (KASI). ALMA construction and operations are led by ESO on behalf of its Member States; by the National Radio Astronomy Observatory (NRAO), managed by Associated Universities, Inc. (AUI), on behalf of North America; and by the National Astronomical Observatory of Japan (NAOJ) on behalf of East Asia. The Joint ALMA Observatory (JAO) provides the unified leadership and management of the construction, commissioning and operation of ALMA.

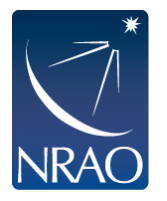